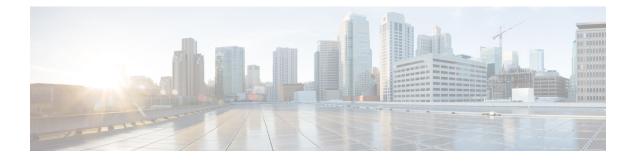

# **Configuring EIGRP**

This chapter describes how to configure the Enhanced Interior Gateway Routing Protocol (EIGRP) on Cisco NX-OS switches.

This chapter includes the following sections:

- Information About EIGRP, on page 1
- Prerequisites for EIGRP, on page 6
- Guidelines and Limitations for EIGRP, on page 7
- Default Settings for EIGRP, on page 7
- Configuring Basic EIGRP, on page 8
- Configuring Advanced EIGRP, on page 13
- Configuring Virtualization for EIGRP, on page 23
- Verifying the EIGRP Configuration, on page 25
- Displaying EIGRP Statistics, on page 26
- Configuration Examples for EIGRP, on page 26
- Related Topics, on page 26
- Additional References, on page 26

# Information About EIGRP

EIGRP combines the benefits of distance vector protocols with the features of link-state protocols. EIGRP sends out periodic hello messages for neighbor discovery. Once EIGRP learns a new neighbor, it sends a one-time update of all the local EIGRP routes and route metrics. The receiving EIGRP router calculates the route distance based on the received metrics and the locally assigned cost of the link to that neighbor. After this initial full route table update, EIGRP sends incremental updates to only those neighbors affected by the route change. This process speeds convergence and minimizes bandwidth.

## **EIGRP Components**

EIGRP has the following basic components:

#### **Reliable Transport Protocol**

The Reliable Transport Protocol guarantees ordered delivery of EIGRP packets to all neighbors. (See the Neighbor Discovery and Recovery section.) The Reliable Transport Protocol supports the transmission of

unicast packets. This provision helps to ensure that the convergence time remains low for various speed links. See the Configuring Advanced EIGRP section for details about modifying the default timers that control the unicast packet transmissions.

The Reliable Transport Protocol includes the following message types:

- Hello—Used for neighbor discovery and recovery. By default, EIGRP sends a periodic multicast hello
  message on the local network at the configured hello interval. By default, the hello interval is 5 seconds.
- Acknowledgement—Verifies reliable reception of Updates, Queries, and Replies.
- Updates—Sends to affected neighbors when routing information changes. Updates include the route destination, address mask, and route metrics such as delay and bandwidth. The update information is stored in the EIGRP topology table.
- Queries and Replies—Sent as necessary as part of the Diffusing Update Algorithm used by EIGRP.

#### **Neighbor Discovery and Recovery**

EIGRP uses the hello messages from the Reliable Transport Protocol to discover neighboring EIGRP routers on directly attached networks. EIGRP adds neighbors to the neighbor table. The information in the neighbor table includes the neighbor address, the interface it was learned on, and the hold time, which indicates how long EIGRP should wait before declaring a neighbor unreachable. By default, the hold time is three times the hello interval or 15 seconds.

EIGRP sends a series of Update messages to new neighbors to share the local EIGRP routing information. This route information is stored in the EIGRP topology table. After this initial transmission of the full EIGRP route information, EIGRP sends Update messages only when a routing change occurs. These Update messages contain only the new or changed information and are sent only to the neighbors affected by the change. See the EIGRP Route Updates section.

EIGRP also uses the hello messages as a keepalive to its neighbors. As long as hello messages are received, Cisco NX-OS can determine that a neighbor is alive and functioning.

#### Diffusing Update Algorithm

The Diffusing Update Algorithm (DUAL) calculates the routing information based on the destination networks in the topology table. The topology table includes the following information:

- IPv4 address/mask—The network address and network mask for this destination.
- Successors—The IP address and local interface connection for all feasible successors or neighbors that
  advertise a shorter distance to the destination than the current feasible distance.
- Feasibility distance (FD)—The lowest calculated distance to the destination. The feasibility distance is the sum of the advertised distance from a neighbor plus the cost of the link to that neighbor.

DUAL uses the distance metric to select efficient, loop-free paths. DUAL selects routes to insert into the unicast Routing Information Base (RIB) based on feasible successors. When a topology change occurs, DUAL looks for feasible successors in the topology table. If there are feasible successors, DUAL selects the feasible successor with the lowest feasible distance and inserts that into the unicast RIB, avoiding unnecessary recomputation.

When there are no feasible successors but there are neighbors advertising the destination, DUAL transitions from the passive state to the active state and triggers a recomputation to determine a new successor or next-hop router to the destination. The amount of time required to recompute the route affects the convergence time.

EIGRP sends Query messages to all neighbors, searching for feasible successors. Neighbors that have a feasible successor send a Reply message with that information. Neighbors that do not have feasible successors trigger a DUAL recomputation.

### **EIGRP Route Updates**

When a topology change occurs, EIGRP sends an Update message with only the changed routing information to affected neighbors. This Update message includes the distance information to the new or updated network destination.

The distance information in EIGRP is represented as a composite of available route metrics, including bandwidth, delay, load utilization, and link reliability. Each metric has an associated weight that determines if the metric is included in the distance calculation. You can configure these metric weights. You can fine-tune link characteristics to achieve optimal paths, but we recommend that you use the default settings for most configurable metrics.

#### **Internal Route Metrics**

Internal routes are routes that occur between neighbors within the same EIGRP autonomous system. These routes have the following metrics:

- Next hop-The IP address of the next-hop router.
- Delay—The sum of the delays configured on the interfaces that make up the route to the destination network. Configured in tens of microseconds.
- Bandwidth—The calculation from the lowest configured bandwidth on an interface that is part of the route to the destination.

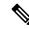

**Note** We recommend that you use the default bandwidth value. This bandwidth parameter is also used by EIGRP.

- MTU—The smallest maximum transmission unit value along the route to the destination.
- Hop count—The number of hops or routers that the route passes through to the destination. This metric is not directly used in the DUAL computation.
- Reliability—An indication of the reliability of the links to the destination.
- Load—An indication of how much traffic is on the links to the destination.

By default, EIGRP uses the bandwidth and delay metrics to calculate the distance to the destination. You can modify the metric weights to include the other metrics in the calculation.

#### **External Route Metrics**

External routes are routes that occur between neighbors in different EIGRP autonomous systems. These routes have the following metrics:

- Next hop—The IP address of the next-hop router.
- Router ID—The router ID of the router that redistributed this route into EIGRP.
- AS Number-The autonomous system number of the destination.

- Protocol ID—A code that represents the routing protocol that learned the destination route.
- Tag—An arbitrary tag that can be used for route maps.
- Metric—The route metric for this route from the external routing protocol.

#### **EIGRP and the Unicast RIB**

EIGRP adds all learned routes to the EIGRP topology table and the unicast RIB. When a topology change occurs, EIGRP uses these routes to search for a feasible successor. EIGRP also listens for notifications from the unicast RIB for changes in any routes redistributed to EIGRP from another routing protocol.

### Advanced EIGRP

You can use the advanced features of EIGRP to optimize your EIGRP configuration.

#### **Address Families**

EIGRP supports the IPv4 address family.

Address family configuration mode includes the following EIGRP features:

- Authentication
- AS number
- Default route
- Metrics
- Distance
- Graceful restart
- Logging
- Load balancing
- Redistribution
- Router ID
- Stub router
- Timers

You cannot configure the same feature in more than one configuration mode. For example, if you configure the default metric in router configuration mode, you cannot configure the default metric in address family mode

#### Authentication

You can configure authentication on EIGRP messages to prevent unauthorized or invalid routing updates in your network. EIGRP authentication supports MD5 authentication digest.

You can configure the EIGRP authentication per virtual routing and forwarding (VRF) instance or interface using key-chain management for the authentication keys. Key-chain management allows you to control changes

to the authentication keys used by MD5 authentication digest. See the Cisco Nexus 3548 Switch NX-OS Security Configuration Guide for more details about creating key-chains.

For MD5 authentication, you configure a password that is shared at the local router and all remote EIGRP neighbors. When an EIGRP message is created, Cisco NX-OS creates an MD5 one-way message digest based on the message itself and the encrypted password and sends this digest along with the EIGRP message. The receiving EIGRP neighbor validates the digest using the same encrypted password. If the message has not changed, the calculation is identical and the EIGRP message is considered valid.

MD5 authentication also includes a sequence number with each EIGRP message that is used to ensure that no message is replayed in the network.

#### Stub Routers

You can use the EIGRP stub routing feature to improve network stability, reduce resource usage, and simplify stub router configuration. Stub routers connect to the EIGRP network through a remote router. See the Stub Routing section.

When using EIGRP stub routing, you need to configure the distribution and remote routers to use EIGRP and configure only the remote router as a stub. EIGRP stub routing does not automatically enable summarization on the distribution router. In most cases, you need to configure summarization on the distribution routers.

Without EIGRP stub routing, even after the routes that are sent from the distribution router to the remote router have been filtered or summarized, a problem might occur. For example, if a route is lost somewhere in the corporate network, EIGRP could send a query to the distribution router. The distribution router could then send a query to the remote router even if routes are summarized. If a problem communicating over the WAN link between the distribution router and the remote router occurs, EIGRP could get stuck in active condition and cause instability elsewhere in the network. EIGRP stub routing allows you to prevent queries to the remote router.

#### **Route Summarization**

You can configure a summary aggregate address for a specified interface. Route summarization simplifies route tables by replacing a number of more-specific addresses with an address that represents all the specific addresses. For example, you can replace 10.1.1.0/24, 10.1.2.0/24, and 10.1.3.0/24 with one summary address, 10.1.0.0/16.

If more specific routes are in the routing table, EIGRP advertises the summary address from the interface with a metric equal to the minimum metric of the more specific routes.

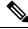

Note

EIGRP does not support automatic route summarization.

#### **Route Redistribution**

You can use EIGRP to redistribute direct routes, static routes, routes learned by other EIGRP autonomous systems, or routes from other protocols. You configure route map with the redistribution to control which routes are passed into EIGRP. A route map allows you to filter routes based on attributes such as the destination, origination protocol, route type, route tag, and so on. See Configuring Route Policy Manager.

You also configure the default metric that is used for all imported routes into EIGRP.

#### Load Balancing

You can use load balancing to allow a router to distribute traffic over all the router network ports that are the same distance from the destination address. Load balancing increases the utilization of network segments, which increases effective network bandwidth.

Cisco NX-OS supports the Equal Cost Multiple Paths (ECMP) feature with up to 32 equal-cost paths in the EIGRP route table and the unicast RIB. You can configure EIGRP to load balance traffic across some or all of those paths.

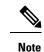

EIGRP in Cisco NX-OS does not support unequal cost load balancing.

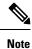

In the Cisco Nexus 3548 switch, ECMP is not supported on warp mode.

#### **Split Horizon**

You can use split horizon to ensure that EIGRP never advertises a route out of the interface where it was learned.

Split horizon is a method that controls the sending of EIGRP update and query packets. When you enable split horizon on an interface, Cisco NX-OS does not send update and query packets for destinations that were learned from this interface. Controlling update and query packets in this manner reduces the possibility of routing loops.

Split horizon with poison reverse configures EIGRP to advertise a learned route as unreachable back through that the interface that EIGRP learned the route from.

EIGRP uses split horizon or split horizon with poison reverse in the following scenarios:

- Exchanging topology tables for the first time between two routers in startup mode.
- Advertising a topology table change.
- Sending a query message.

By default, the split horizon feature is enabled on all interfaces.

#### **Virtualization Support**

Cisco NX-OS supports multiple instances of the EIGRP protocol that runs on the same system. EIGRP supports Virtual Routing and Forwarding instances (VRFs). By default, Cisco NX-OS places you in the default VRF unless you specifically configure another VRF.

By default, every instance uses the same system router ID. You can optionally configure a unique router ID for each instance.

## **Prerequisites for EIGRP**

EIGRP has the following prerequisites:

• You must enable the EIGRP feature (see the Enabling the EIGRP Feature section).

# **Guidelines and Limitations for EIGRP**

EIGRP has the following configuration guidelines and limitations:

- A metric configuration (either through the default-metric configuration option or through a route map) is required for redistribution from any other protocol, connected routes, or static routes (see Configuring Route Policy Manager).
- Cisco NX-OS EIGRP is compatible with EIGRP in the Cisco IOS software.
- Do not change the metric weights without a good reason. If you change the metric weights, you must apply the change to all EIGRP routers in the same autonomous system.
- · Consider using stubs for larger networks.
- Avoid redistribution between different EIGRP autonomous systems because the EIGRP vector metric will not be preserved.
- The no ip next-hop-self command does not guarantee reachability of the next hop.
- The ip passive-interface eigrp command suppresses neighbors from forming.
- Cisco NX-OS does not support IGRP or connecting IGRP and EIGRP clouds.
- Autosummarization is not enabled by default.
- Cisco NX-OS supports only IP.
- For the **maximum-paths** argument, the Cisco Nexus 3548 switch supports a maximum of 32 paths although the Cisco NX-OS CLI shows a supported maximum of 64. Use 32 as the upper limit for **maximum-paths**. If you configure more than 32 paths for **maximum-paths**, some features (for example, consistency checker) can operate unpredictably.

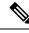

Note

If you are familiar with the Cisco IOS CLI, be aware that the Cisco NX-OS commands for this feature might differ from the Cisco IOS commands that you would use.

# **Default Settings for EIGRP**

Table below lists the default settings for EIGRP parameters.

#### Table 1: Default EIGRP Parameters

| Parameters              | Default               |
|-------------------------|-----------------------|
| Administrative distance | • Internal routes—90  |
|                         | • External routes—170 |

| Parameters                              | Default                            |
|-----------------------------------------|------------------------------------|
| Bandwidth percent                       | 50 percent                         |
| Default metric for redistributed routes | • bandwidth—100000 Kb/s            |
|                                         | • delay—100 (10 microsecond units) |
|                                         | • reliability—255                  |
|                                         | • loading—1                        |
|                                         | • MTU—1500                         |
| EIGRP feature                           | Disabled                           |
| Hello interval                          | 5 seconds                          |
| Hold time                               | 15 seconds                         |
| Equal-cost paths                        | 8                                  |
| Metric weights                          | 10100                              |
| Next-hop address advertised             | IP address of local interface      |
| Redistribution                          | Disabled                           |
| Split horizon                           | Enabled                            |

# **Configuring Basic EIGRP**

## **Enabling the EIGRP Feature**

You must enable the EIGRP feature before you can configure EIGRP.

#### **SUMMARY STEPS**

- 1. configure terminal
- 2. feature eigrp
- **3.** (Optional) **show feature**
- 4. (Optional) copy running-config startup-config

|        | Command or Action  | Purpose                    |
|--------|--------------------|----------------------------|
| Step 1 | configure terminal | Enters configuration mode. |
|        | Example:           |                            |

L

|        | Command or Action                                     | Purpose                                      |
|--------|-------------------------------------------------------|----------------------------------------------|
|        | <pre>switch# configure terminal switch(config)#</pre> |                                              |
| Step 2 | feature eigrp                                         | Enables the EIGRP feature.                   |
|        | Example:                                              |                                              |
|        | <pre>switch(config)# feature eigrp</pre>              |                                              |
| Step 3 | (Optional) show feature                               | Displays information about enabled features. |
|        | Example:                                              |                                              |
|        | <pre>switch(config)# show feature</pre>               |                                              |
| Step 4 | (Optional) copy running-config startup-config         | Saves this configuration change.             |
|        | Example:                                              |                                              |
|        | switch(config)# copy running-config startup-config    | 1                                            |

#### Example

Use the **no feature eigrp** command to disable the EIGRP feature and remove all associated configuration.

| Command                                     | Purpose                                                              |
|---------------------------------------------|----------------------------------------------------------------------|
| no feature eigrp                            | Disables the EIGRP feature and removes all associated configuration. |
| Example:                                    |                                                                      |
| <pre>switch(config)# no feature eigrp</pre> |                                                                      |

### **Creating an EIGRP Instance**

You can create an EIGRP instance and associate an interface with that instance. You assign a unique autonomous system number for this EIGRP process (see the Autonomous Systems section). Routes are not advertised or accepted from other autonomous systems unless you enable route redistribution.

#### Before you begin

Ensure that you have enabled the EIGRP feature (see the Enabling the EIGRP Feature section).

EIGRP must be able to obtain a router ID (for example, a configured loopback address) or you must configure the router ID option.

If you configure an instance tag that does not qualify as an AS number, you must configure the AS number explicitly or this EIGRP instance will remain in the shutdown state.

#### SUMMARY STEPS

- 1. configure terminal
- 2. router eigrp instance-tag
- 3. (Optional) autonomous-system as-number

- 4. (Optional) log-adjacency-changes
- 5. log-neighbor-warnings [ seconds ]
- **6.** interface interface-type slot/port
- 7. no switchport
- 8. ip router eigrp *instance-tag*
- 9. (Optional) copy running-config startup-config

|        | Command or Action                                                                                         | Purpose                                                                                                    |  |
|--------|----------------------------------------------------------------------------------------------------|----------------------------------------------------------------------------------------------------|--|
| Step 1 | configure terminal                                                                                        | Enters configuration mode.                                                                                                    |  |
|        | Example:                                                                                                  |                                                                                                    |  |
|        | <pre>switch# configure terminal switch(config)#</pre>                                                     |                                                                                                    |  |
| Step 2 | <pre>router eigrp instance-tag Example: switch(config) # router eigrp Test1 switch(config-router) #</pre> | Creates a new EIGRP process with the configured instance<br>tag. The instance tag can be any case-sensitive,<br>alphanumeric string up to 20 characters.<br>If you configure an <i>instance-tag</i> that does not qualify as an<br>AS number, you must use the <b>autonomous-system</b><br>command to configure the AS number explicitly or this<br>EIGRP instance will remain in the shutdown state. |  |
|        | Configures a unique AS number for this EIGRP instance.                                                    |                                                                                                    |  |
|        | Example:                                                                                                  | The range is from 1 to 65535.                                                                                                    |  |
|        | <pre>switch(config-router)# autonomous-system 33</pre>                                                    |                                                                                                    |  |
| Step 4 | (Optional) log-adjacency-changes                                                                          | Generates a system message whenever an adjacency chang                                                                                                    |  |
|        | Example:                                                                                                  | state. This command is enabled by default.                                                                                                    |  |
|        | <pre>switch(config-router)# log-adjacency-changes</pre>                                                   |                                                                                                    |  |
| Step 5 | log-neighbor-warnings [ seconds ]                                                                         | Generates a system message whenever a neighbor warning                                                                                                    |  |
|        | Example:                                                                                                  | occurs. You can configure the time between warning messages, from 1 to 65535, in seconds. The default is 10                                                                                                    |  |
|        | <pre>switch(config-router)# log-neighbor-warnings</pre>                                                   | seconds. This command is enabled by default.                                                                                                    |  |
| Step 6 | interface interface-type slot/port                                                                        | Enters interface configuration mode. Use ? to determine                                                                                                    |  |
| -      | Example:                                                                                                  | the slot and port ranges.                                                                                                    |  |
|        | <pre>switch(config-router)# interface ethernet 1/2 switch(config-if)#</pre>                               |                                                                                                    |  |
| Step 7 | no switchport                                                                                             | Configures the interface as a Layer 3 routed interface.                                                                                                    |  |
|        | Example:                                                                                                  |                                                                                                    |  |
|        | <pre>switch(config-if)# no switchport</pre>                                                               |                                                                                                    |  |

|        | Command or Action                                             | Purpose                                                                              |
|--------|---------------------------------------------------------------|--------------------------------------------------------------------------------------|
| Step 8 | ip router eigrp instance-tag                                  | Associates this interface with the configured EIGRP process.                         |
|        | Example:                                                      | The instance tag can be any case-sensitive, alphanumeric string up to 20 characters. |
|        | <pre>switch(config-if)# ip router eigrp Test1</pre>           | string up to 20 characters.                                                          |
| Step 9 | (Optional) copy running-config startup-config                 | Saves this configuration change.                                                     |
|        | Example:                                                      |                                                                                      |
|        | <pre>switch(config)# copy running-config startup-config</pre> | Ţ                                                                                    |

#### Example

Use the **no router eigrp** command to remove the EIGRP process and the associated configuration.

| Command                                          | Purpose                                                     |
|--------------------------------------------------|-------------------------------------------------------------|
| no router eigrp instance-tag                     | Deletes the EIGRP process and all associated configuration. |
| Example:                                         |                                                             |
| <pre>switch(config)# no router eigrp Test1</pre> |                                                             |

Note

You should also remove any EIGRP commands configured in interface mode if you remove the EIGRP process.

This example shows how to create an EIGRP process and configure an interface for EIGRP:

```
switch# configure terminal
switch(config)# router eigrp Test1
switch(config)# i nterface ethernet 1/2
switch(config-if)# no switchport
switch(config-if)# ip router eigrp Test1
switch(config-if)# no shutdown
switch(config-if)# copy running-config startup-config
```

For more information about other EIGRP parameters, see the Configuring Advanced EIGRP section.

### **Restarting an EIGRP Instance**

You can restart an EIGRP instance. This clears all neighbors for the instance.

To restart an EIGRP instance and remove all associated neighbors, use the following commands:

| Command                                 | Purpose                                                     |
|-----------------------------------------|-------------------------------------------------------------|
| flush-routes                            | Flushes all EIGRP routes in the unicast RIB when this EIGRP |
| Example:                                | instance restarts.                                          |
| <pre>switch(config)# flush-routes</pre> |                                                             |

| Command                                        | Purpose                                                                          |
|------------------------------------------------|----------------------------------------------------------------------------------|
| restart eigrp instance-tag                     | Restarts the EIGRP instance and removes all neighbors. The                       |
| Example:                                       | instance tag can be any case-sensitive, alphanumeric string up to 20 characters. |
| <pre>switch(config)# restart eigrp Test1</pre> |                                                                                  |

### **Shutting Down an EIGRP Instance**

You can gracefully shut down an EIGRP instance. This action moves all routes and adjacencies but preserves the EIGRP configuration.

To disable an EIGRP instance, use the following command in router configuration mode:

| Command                                    | Purpose                                                         |
|--------------------------------------------|-----------------------------------------------------------------|
| shutdown                                   | Disables this instance of EIGRP. The EIGRP router configuration |
| Example:                                   | remains.                                                        |
| <pre>switch(config-router)# shutdown</pre> |                                                                 |

### **Configuring a Passive Interface for EIGRP**

You can configure a passive interface for EIGRP. A passive interface does not participate in EIGRP adjacency but the network address for the interface remains in the EIGRP topology table.

To configure a passive interface for EIGRP, use the following command in interface configuration mode:

| Command                                                  | Purpose                                                                                                    |
|----------------------------------------------------------|----------------------------------------------------------------------------------------------------|
| <b>ip passive-interface eigrp</b><br><i>instance-tag</i> | Suppresses EIGRP hellos, which prevents neighbors from forming and sending routing updates on an EIGRP interface. The instance tag can be any case-sensitive, alphanumeric string up to 20 characters. |

### **Shutting Down EIGRP on an Interface**

You can gracefully shut down EIGRP on an interface. This action removes all adjacencies and stops EIGRP traffic on this interface but preserves the EIGRP configuration.

To disable EIGRP on an interface, use the following command in interface configuration mode:

| Command                                                   | Purpose                                                                                                  |
|-----------------------------------------------------------|----------------------------------------------------------------------------------------------------|
| ip eigrp instance-tag shutdown                            | Disables EIGRP on this interface. The EIGRP interface configuration remains. The instance tag can be any |
| Example:                                                  | case-sensitive, alphanumeric string up to 20 characters.                                                 |
| <pre>switch(config-router)# ip eigrp Test1 shutdown</pre> |                                                                                                    |

# **Configuring Advanced EIGRP**

This section includes the following topics:

# **Configuring Authentication in EIGRP**

You can configure authentication between neighbors for EIGRP. See the Authentication section.

You can configure EIGRP authentication for the EIGRP process or for individual interfaces. Interface EIGRP authentication configuration overrides the EIGRP process-level authentication configuration.

#### Before you begin

Ensure that you have enabled the EIGRP feature (see the Enabling the EIGRP Feature section).

Ensure that all neighbors for an EIGRP process share the same authentication configuration, including the shared authentication key.

Create the key-chain for this authentication configuration. See the Cisco Nexus 3548 Switch NX-OS Security Configuration Guide.

#### SUMMARY STEPS

- 1. configure terminal
- 2. router eigrp instance-tag
- 3. address-family ipv4 unicast
- 4. authentication key-chain key-chain
- 5. authentication mode md5
- **6. interface** *interface-type slot/port*
- 7. no switchport
- 8. ip router eigrp *instance-tag*
- 9. ip authentication key-chain eigrp instance-tag key-chain
- 10. ip authentication mode eigrp instance-tag md5
- **11.** (Optional) copy running-config startup-config

|        | Command or Action                                                    | Purpose                                                                                                    |
|--------|----------------------------------------------------------------------|----------------------------------------------------------------------------------------------------|
| Step 1 | configure terminal                                                   | Enters configuration mode.                                                                                                  |
|        | Example:                                                             |                                                                                                    |
|        | <pre>switch# configure terminal switch(config)#</pre>                |                                                                                                    |
| Step 2 | router eigrp instance-tag                                            | Creates a new EIGRP process with the configured instance                                                                    |
|        | Example:                                                             | tag. The instance tag can be any case-sensitive, alphanumeric string up to 20 characters.                                   |
|        | <pre>switch(config)# router eigrp Test1 switch(config-router)#</pre> | If you configure an <i>instance-tag</i> that does not qualify as<br>an AS number, you must use the <b>autonomous-system</b> |

|         | Command or Action                                                                                                    | Purpose                                                                                                    |
|---------|----------------------------------------------------------------------------------------------------|----------------------------------------------------------------------------------------------------|
|         |                                                                                                    | command to configure the AS number explicitly or this EIGRP instance will remain in the shutdown state.                                                                                                    |
| Step 3  | <pre>address-family ipv4 unicast Example: switch(config-router)# address-family ipv4 unicast switch(config-router-af)#</pre>                                 | Enters the address-family configuration mode. This command is optional for IPv4.                                                                                                    |
| Step 4  | <pre>authentication key-chain key-chain Example: switch(config-router-af)# authentication key-chain routeKeys</pre>                                          | Associates a key chain with this EIGRP process for this VRF. The key chain can be any case-sensitive, alphanumeric string up to 20 characters.                                                                                                    |
| Step 5  | <pre>authentication mode md5 Example: switch(config-router-af)# authentication mode md5</pre>                                                                | Configures MD5 message digest authentication mode for this VRF.                                                                                                    |
| Step 6  | <pre>interface interface-type slot/port Example: switch(config-router-af) interface ethernet 1/2 switch(config-if)#</pre>                                    | Enters interface configuration mode. Use ? to find the supported interfaces.                                                                                                    |
| Step 7  | <pre>no switchport Example: switch(config-if)# no switchport</pre>                                                                                           | Configures the interface as a Layer 3 routed interface.                                                                                                    |
| Step 8  | <pre>ip router eigrp instance-tag Example: switch(config-if)# ip router eigrp Test1</pre>                                                                    | Associates this interface with the configured EIGRP process. The instance tag can be any case-sensitive, alphanumeric string up to 20 characters.                                                                                                    |
| Step 9  | <pre>ip authentication key-chain eigrp instance-tag key-chain<br/>Example:<br/>switch(config-if)# ip authentication key-chain<br/>eigrp Test1 routeKey</pre> | Associates a key chain with this EIGRP process for this<br>interface. This configuration overrides the authentication<br>configuration set in the router VRF mode.<br>The instance tag can be any case-sensitive, alphanumeric<br>string up to 20 characters.        |
| Step 10 | <pre>ip authentication mode eigrp instance-tag md5 Example: switch(config-if)# ip authentication mode eigrp Test1 md5</pre>                                  | Configures the MD5 message digest authentication mode<br>for this interface. This configuration overrides the<br>authentication configuration set in the router VRF mode.<br>The instance tag can be any case-sensitive, alphanumeric<br>string up to 20 characters. |
| Step 11 | (Optional) copy running-config startup-config<br>Example:<br>switch(config)# copy running-config startup-config                                              | Saves this configuration change.                                                                                                    |

#### Example

This example shows how to configure MD5 message digest authentication for EIGRP over Ethernet interface 1/2:

```
switch# configure terminal
switch(config)# router eigrp Test1
switch(config-router)# exit
switch(config)# interface ethernet 1/2
switch(config-if)# no switchport
switch(config-if)# ip router eigrp Test1
switch(config-if)# ip authentication key-chain eigrp Test1 routeKeys
switch(config-if)# ip authentication mode eigrp Test1 md5
switch(config-if)# copy running-config startup-config
```

### **Configuring EIGRP Stub Routing**

To configure a router for EIGRP stub routing, use the following command in address-family configuration mode:

| Command                                                                                         | Purpose                                                                                                    |
|-------------------------------------------------------------------------------------------------|----------------------------------------------------------------------------------------------------|
| <pre>stub [ direct   receive-only   redistributed [ direct ] leak-map map-name ] Example:</pre> | Configures a remote router as an EIGRP stub router.<br>The map name can be any case-sensitive,<br>alphanumeric string up to 20 characters. |
| <pre>switch(config-router-af)# eigrp stub redistributed</pre>                                   |                                                                                                    |

This example shows how to configure a stub router to advertise directly connected and redistributed routes:

```
switch# configure terminal
switch(config)# router eigrp Test1
switch(config-router)# address-family ipv4 unicast
switch(config-router-af)# stub direct redistributed
switch(config-router-af)# copy running-config startup-config
```

Use the show ip eigrp neighbor detail command to verify that a router has been configured as a stub router. The last line of the output shows the stub status of the remote or spoke router. This example shows the output from the **show ip eigrp neighbor detail** command:

```
Router# show ip eigrp neighbor detail
IP-EIGRP neighbors for process 201
H Address Interface Hold Uptime SRTT RTO Q Seq Type
(sec) (ms) Cnt Num
0 10.1.1.2 Se3/1 11 00:00:59 1 4500 0 7
Version 12.1/1.2, Retrans: 2, Retries: 0
Stub Peer Advertising ( CONNECTED SUMMARY) Routes
```

### **Configuring a Summary Address for EIGRP**

You can configure a summary aggregate address for a specified interface. If any more specific routes are in the routing table, EIGRP will advertise the summary address out the interface with a metric equal to the minimum of all more specific routes. See the Route Summarization section.

To configure a summary aggregate address, use the following command in interface configuration mode:

| Command                                                                                                    | Purpose                                                                                                    |
|----------------------------------------------------------------------------------------------------|----------------------------------------------------------------------------------------------------|
| <pre>ip summary-address eigrp instance-tag ip-prefix/length [ distance   leak-map map-name ] Example: switch(config-if)# ip summary-address</pre> | Configures a summary aggregate address as either an IP address<br>and network mask, or an IP prefix/length. The instance tag and<br>map name can be any case-sensitive, alphanumeric string up to<br>20 characters.<br>You can optionally configure the administrative distance for this |
| eigrp Test1 192.0.2.0/8                                                                                                    | aggregate address. The default administrative distance is 5 for aggregate addresses.                                                                                                    |

This example causes EIGRP to summarize network 192.0.2.0 out Ethernet 1/2 only:

```
switch(config)# interface ethernet 1/2
switch(config-if)# no switchport
switch(config-if)# ip summary-address eigrp Test1 192.0.2.0 255.255.255.0
```

### **Redistributing Routes into EIGRP**

Ensure that you have enabled the EIGRP feature (see the Enabling the EIGRP Feature section).

You must configure the metric (either through the default-metric configuration option or through a route map) for routes redistributed from any other protocol.

You must create a route map to control the types of routes that are redistributed into EIGRP. See Configuring Route Policy Manager.

#### Before you begin

You can redistribute routes in EIGRP from other routing protocols.

#### **SUMMARY STEPS**

- 1. configure terminal
- **2**. router eigrp *instance-tag*
- 3. address-family ipv4 unicast
- 4. redistribute { bgp as | { eigrp | ospf | ospf v3 | rip } instance-tag | direct | static } route-map name
- 5. default-metric bandwidth delay reliability loading mtu
- 6. show ip eigrp route-map statistics redistribute
- 7. (Optional) copy running-config startup-config

|        | Command or Action                                     | Purpose                    |
|--------|-------------------------------------------------------|----------------------------|
| Step 1 | configure terminal                                    | Enters configuration mode. |
|        | Example:                                              |                            |
|        | <pre>switch# configure terminal switch(config)#</pre> |                            |

|        | Command or Action                                                                                             | Purpose                                                                                                    |
|--------|----------------------------------------------------------------------------------------------------|----------------------------------------------------------------------------------------------------|
| Step 2 | router eigrp instance-tag<br>Example:                                                                         | Creates a new EIGRP process with the configured instance<br>tag. The instance tag can be any case-sensitive,<br>alphanumeric string up to 20 characters.                                                                         |
|        | <pre>switch(config)# router eigrp Test1 switch(config-router)#</pre>                                          | If you configure an <i>instance-tag</i> that does not qualify as an AS number, you must use the <b>autonomous-system</b> command to configure the AS number explicitly or this EIGRP instance will remain in the shutdown state. |
| Step 3 | address-family ipv4 unicast                                                                                   | Enters the address-family configuration mode. This                                                                                                    |
|        | Example:                                                                                                    | command is optional for IPv4.                                                                                                    |
|        | <pre>switch(config-router)# address-family ipv4 unicast switch(config-router-af)#</pre>                       |                                                                                                    |
| Step 4 | redistribute { bgp as   { eigrp   ospf   ospfv3   rip }       instance-tag   direct   static } route-map name | Injects routes from one routing domain into EIGRP. The instance tag and map name can be any case-sensitive,                                                                                                    |
|        | Example:                                                                                                    | alphanumeric string up to 20 characters.                                                                                                    |
|        | <pre>switch(config-router-af)# redistribute bgp 100 route-map BGPFilter</pre>                                 |                                                                                                    |
| Step 5 | <b>default-metric</b> <i>bandwidth delay reliability loading mtu</i> <b>Example:</b>                          | Sets the metrics assigned to routes learned through route redistribution. The default values are as follows:                                                                                                    |
|        | <pre>switch(config-router-af)# default-metric 500000 30 200 1 1500</pre>                                      | • bandwidth—100000 Kb/s                                                                                                    |
|        |                                                                                                    | • delay—100 (10 microsecond units)                                                                                                    |
|        |                                                                                                    | • reliability—255                                                                                                    |
|        |                                                                                                    | • loading—1                                                                                                    |
|        |                                                                                                    | • MTU—1492                                                                                                    |
| Step 6 | show ip eigrp route-map statistics redistribute                                                               | Displays information about EIGRP route map statistics.                                                                                                    |
|        | Example:                                                                                                    |                                                                                                    |
|        | <pre>switch(config-router-af)# show ip eigrp route-map<br/>statistics redistribute bgp</pre>                  |                                                                                                    |
| Step 7 | (Optional) copy running-config startup-config                                                                 | Saves this configuration change.                                                                                                    |
|        | Example:                                                                                                    |                                                                                                    |
|        | <pre>switch(config)# copy running-config startup-config</pre>                                                 |                                                                                                    |

#### Example

This example shows how to redistribute BGP into EIGRP for IPv4:

switch# configure terminal switch(config)# router eigrp Test1 switch(config-router)# redistribute bgp 100 route-map BGPFilter switch(config-router)# default-metric 500000 30 200 1 1500
switch(config-router)# copy running-config startup-config

### Limiting the Number of Redistributed Routes

Route redistribution can add many routes to the EIGRP route table. You can configure a maximum limit to the number of routes accepted from external protocols. EIGRP provides the following options to configure redistributed route limits:

- Fixed limit—Logs a message when EIGRP reaches the configured maximum. EIGRP does not accept any more redistributed routes. You can optionally configure a threshold percentage of the maximum where EIGRP will log a warning when that threshold is passed.
- Warning only—Logs a warning only when EIGRP reaches the maximum. EIGRP continues to accept redistributed routes.
- Withdraw—Start the timeout period when EIGRP reaches the maximum. After the timeout period, EIGRP requests all redistributed routes if the current number of redistributed routes is less than the maximum limit. If the current number of redistributed routes is at the maximum limit, EIGRP withdraws all redistributed routes. You must clear this condition before EIGRP accepts more redistributed routes. You can optionally configure the timeout period.

#### Before you begin

Be sure the EIGRP feature is enabled (see the Enabling the EIGRP Feature section).

#### **SUMMARY STEPS**

- 1. configure terminal
- 2. router eigrp instance-tag
- **3.** redistribute { bgp *id* | direct | eigrp *id* | ospf *id* | rip *id* | static } route-map *map-name*
- **4.** redistribute maximum-prefix max [ threshold ] [ warning-only | withdraw [ num-retries timeout ]]
- 5. (Optional) show running-config eigrp
- 6. (Optional) copy running-config startup-config

|        | Command or Action                                                    | Purpose                                                  |
|--------|----------------------------------------------------------------------|----------------------------------------------------------|
| Step 1 | configure terminal                                                   | Enters configuration mode.                               |
|        | Example:                                                             |                                                          |
|        | <pre>switch# configure terminal switch(config)#</pre>                |                                                          |
| Step 2 | router eigrp instance-tag                                            | Creates a new EIGRP process with the configured instance |
|        | Example:                                                             | tag.                                                     |
|        | <pre>switch(config)# router eigrp Test1 switch(config-router)#</pre> |                                                          |

|        | Command or Action                                                                                          | Purpose                                                                                                    |
|--------|----------------------------------------------------------------------------------------------------|----------------------------------------------------------------------------------------------------|
| Step 3 | redistribute { bgp id   direct   eigrp id   ospf id   rip id           static } route-map map-name         | Redistributes the selected protocol into EIGRP through the configured route map.                                                                                                    |
|        | Example:                                                                                                   |                                                                                                    |
|        | <pre>switch(config-router)# redistribute bgp route-map FilterExternalBGP</pre>                             |                                                                                                    |
| Step 4 | <b>redistribute maximum-prefix</b> max [ threshold ] [<br>warning-only   withdraw [ num-retries timeout ]] | Specifies a maximum number of prefixes that EIGRP will distribute. The range is from 0 to 65536. Optionally                                                                                                    |
|        | Example:                                                                                                   | specifies the following:                                                                                                    |
|        | <pre>switch(config-router)# redistribute maximum-prefix 1000 75 warning-only</pre>                         | • <i>threshold</i> —Percent of maximum prefixes that will trigger a warning message.                                                                                                    |
|        |                                                                                                    | • warning-only —Logs an warning message when the maximum number of prefixes is exceeded.                                                                                                    |
|        |                                                                                                    | • withdraw — Withdraws all redistributed routes.<br>Optionally tries to retrieve the redistributed routes.<br>The <i>num-retries</i> range is from 1 to 12. The <i>timeout</i> is<br>from 60 to 600 seconds. The default is 300 seconds.<br>Use clear ip eigrp redistribution if all routes are<br>withdrawn. |
| Step 5 | (Optional) show running-config eigrp                                                                       | Displays the EIGRP configuration.                                                                                                    |
|        | Example:                                                                                                   |                                                                                                    |
|        | <pre>switch(config-router)# show running-config eigrp</pre>                                                |                                                                                                    |
| Step 6 | (Optional) copy running-config startup-config                                                              | Saves this configuration change.                                                                                                    |
|        | Example:                                                                                                   |                                                                                                    |
|        | <pre>switch(config)# copy running-config startup-config</pre>                                              |                                                                                                    |

#### Example

This example shows how to limit the number of redistributed routes into EIGRP:

```
switch# configure terminal
switch(config)# router eigrp Test1
switch(config-router)# redistribute bgp route-map FilterExternalBGP
switch(config-router)# redistribute maximum-prefix 1000 75
```

### **Configuring Load Balancing in EIGRP**

You can configure load balancing in EIGRP. You can configure the number of Equal Cost Multiple Path (ECMP) routes using the maximum paths option.

#### Before you begin

Ensure that you have enabled the EIGRP feature. See the Enabling the EIGRP Feature section.

#### **SUMMARY STEPS**

- **1**. configure terminal
- **2.** router eigrp *instance-tag*
- 3. address-family ipv4 unicast
- 4. maximum-paths num-paths
- 5. (Optional) copy running-config startup-config

#### **DETAILED STEPS**

|        | Command or Action                                                                                                    | Purpose                                                                                                    |
|--------|----------------------------------------------------------------------------------------------------|----------------------------------------------------------------------------------------------------|
| Step 1 | configure terminal                                                                                                    | Enters configuration mode.                                                                                                    |
|        | <pre>Example:<br/>switch# configure terminal<br/>switch(config)#</pre>                                                       |                                                                                                    |
| Step 2 | <pre>router eigrp instance-tag Example: switch(config) # router eigrp Test1 switch(config-router) #</pre>                    | Creates a new EIGRP process with the configured instance<br>tag. The instance tag can be any case-sensitive,<br>alphanumeric string up to 20 characters.<br>If you configure an <i>instance-tag</i> that does not qualify as an<br>autonomous system number, you must use the<br><b>autonomous-system</b> command to configure the autonomous<br>system number explicitly or this EIGRP instance will remain<br>in the shutdown state. |
| Step 3 | <pre>address-family ipv4 unicast Example: switch(config-router)# address-family ipv4 unicast switch(config-router-af)#</pre> | Enters the address-family configuration mode. This command is optional for IPv4.                                                                                                    |
| Step 4 | <pre>maximum-paths num-paths Example: switch(config-router-af)# maximum-paths 5</pre>                                        | Sets the number of equal cost paths that EIGRP will accept<br>in the route table. The range is from 1 to 32. The default is<br>8.                                                                                                    |
| Step 5 | <pre>(Optional) copy running-config startup-config Example:   switch(config)# copy running-config startup-config</pre>       | Saves this configuration change.                                                                                                    |

#### Example

This example shows how to configure equal cost load balancing for EIGRP over IPv4 with a maximum of six equal cost paths:

```
switch# configure terminal
switch(config)# router eigrp Test1
switch(config-router)# maximum-paths 6
switch(config-router)# copy running-config startup-config
```

### Adjusting the Interval Between Hello Packets and the Hold Time

You can adjust the interval between hello messages and the hold time.

By default, hello messages are sent every 5 seconds. The hold time is advertised in hello messages and indicates to neighbors the length of time that they should consider the sender valid. The default hold time is three times the hello interval, or 15 seconds.

To change the interval between hello packets, use the following command in interface configuration mode:

| Command                                                            | Purpose                                                                                                    |
|--------------------------------------------------------------------|----------------------------------------------------------------------------------------------------|
| <b>ip hello-interval eigrp</b> <i>instance-tag seconds</i>         | Configures the hello interval for an EIGRP routing process.                                                                   |
| Example:                                                           | The instance tag can be any case-sensitive, alphanumeric string<br>up to 20 characters. The range is from 1 to 65535 seconds. |
| <pre>switch(config-if)# ip hello-interval<br/>eigrp Test1 30</pre> | The default is 5.                                                                                                    |

On very congested and large networks, the default hold time might not be sufficient time for all routers to receive hello packets from their neighbors. In this case, you might want to increase the hold time.

To change the hold time, use the following command in interface configuration mode:

| Command                                                   | Purpose                                                                                                    |
|-----------------------------------------------------------|----------------------------------------------------------------------------------------------------|
| ip hold-time eigrp instance-tag seconds                   | Configures the hold time for an EIGRP routing process. The                                                        |
| Example:                                                  | instance tag can be any case-sensitive, alphanumeric string<br>up to 20 characters. The range is from 1 to 65535. |
| <pre>switch(config-if)# ip hold-time eigrp Test1 30</pre> |                                                                                                    |

Use the show ip eigrp interface detail command to verify timer configuration.

### **Disabling Split Horizon**

You can use split horizon to block route information from being advertised by a router out of any interface from which that information originated. Split horizon usually optimizes communications among multiple routing switches, particularly when links are broken.

By default, split horizon is enabled on all interfaces.

To disable split horizon, use the following command in interface configuration mode:

| Command                                                       | Purpose        |
|---------------------------------------------------------------|----------------|
| no ip split-horizon eigrp instance-tag                        | Disables split |
| Example:                                                      | horizon.       |
| <pre>switch(config-if)# no ip split-horizon eigrp Test1</pre> |                |

### **Tuning EIGRP**

You can configure optional parameters to tune EIGRP for your network.

You can configure the following optional parameters in address-family configuration mode:

I

| Command                                                                                                    | Purpose                                                                                                    |
|----------------------------------------------------------------------------------------------------|----------------------------------------------------------------------------------------------------|
| <pre>default-information originate [ always<br/>  route-map map-name ]<br/>Example:<br/>switch (config-router-af) #<br/>default-information originate<br/>always</pre> | Originates or accepts the default route with prefix 0.0.0.0/0. When<br>a route map is supplied, the default route is originated only when<br>the route map yields a true condition. The map name can be any<br>case-sensitive, alphanumeric string up to 20 characters.                                                                                                    |
| <pre>distance internal external<br/>Example :<br/>switch(config-router-af)# distance<br/>25 100</pre>                                                                  | Configures the administrative distance for this EIGRP process. The range is from 1 to 255. The internal value sets the distance for routes learned from within the same autonomous system (the default value is 90). The external value sets the distance for routes learned from an external autonomous system (the default value is 170).                                                                                                    |
| <pre>metric maximum-hops hop-count Example: switch(config-router-af)# metric maximum-hops 70</pre>                                                                     | Sets maximum allowed hops for an advertised route. Routes over<br>this maximum are advertised as unreachable. The range is from 1<br>to 255. The default is 100.                                                                                                    |
| <pre>metric weights tos k1 k2 k3 k4 k5 Example: switch(config-router-af)# metric weights 0 1 3 2 1 0</pre>                                                             | Adjusts the EIGRP metric or K value. EIGRP uses the following<br>formula to determine the total metric to the network:<br>metric = [k1*bandwidth + (k2*bandwidth)/(256 - load) + k3*delay]<br>* [k5/(reliability + k4)]<br>Default values and ranges are as follows:<br>• TOS—0. The range is from 0 to 8.<br>• k1—1. The range is from 0 to 255.<br>• k2—0. The range is from 0 to 255.<br>• k3—1. The range is from 0 to 255.<br>• k4—0. The range is from 0 to 255.<br>• k4—0. The range is from 0 to 255. |
| <pre>timers active-time { time-limit   disabled } Example : switch(config-router-af)# timers active-time 200</pre>                                                     | Sets the time the router waits in minutes (after sending a query) before declaring the route to be stuck in the active (SIA) state. The range is from 1 to 65535. The default is 3.                                                                                                    |

You can configure the following optional parameters in interface configuration mode:

| Command                                                                                                    | Purpose                                                                                                    |
|----------------------------------------------------------------------------------------------------|----------------------------------------------------------------------------------------------------|
| <pre>ip bandwidth eigrp instance-tag bandwidth Example: switch(config-if)# ip bandwidth eigrp Test1 30000</pre>                                                                                 | Configures the bandwidth metric for EIGRP on an interface.<br>The instance tag can be any case-sensitive, alphanumeric<br>string up to 20 characters. The bandwidth range is from 1 to<br>2,560,000,000 Kb/s.                                                                       |
| <pre>ip bandwidth-percent eigrp instance-tag percent Example: switch(config-if)# ip bandwidth-percent</pre>                                                                                     | Configures the percentage of bandwidth that EIGRP might<br>use on an interface. The instance tag can be any case-sensitive,<br>alphanumeric string up to 20 characters.<br>The percent range is from 0 to 100. The default is 50.                                                   |
| <pre>eigrp Test1 30 no ip delay eigrp instance-tag delay Example: switch(config-if)# ip delay eigrp Test1 100</pre>                                                                             | Configures the delay metric for EIGRP on an interface. The instance tag can be any case-sensitive, alphanumeric string up to 20 characters. The delay range is from 1 to 16777215 (in tens of microseconds).                                                                        |
| <pre>ip distribute-list eigrp instance-tag {   prefix-list name   route-map name} { in     out }   Example:   switch(config-if) # ip distribute-list   eigrp Test1 route-map EigrpTest in</pre> | Configures the route filtering policy for EIGRP on this<br>interface. The instance tag, prefix list name, and route map<br>name can be any case-sensitive, alphanumeric string up to 20<br>characters.                                                                              |
| <pre>no ip next-hop-self eigrp instance-tag Example: switch(config-if)# ip next-hop-self eigrp Test1</pre>                                                                                      | Configures EIGRP to use the received next-hop address rather<br>than the address for this interface. The default is to use the IP<br>address of this interface for the next-hop address. The instance<br>tag can be any case-sensitive, alphanumeric string up to 20<br>characters. |
| <pre>ip offset-list eigrp instance-tag { prefix-list name   route-map name } { in   out } offset Example: switch(config-if) # ip offfset-list eigrp Test1 prefix-list EigrpList in</pre>        | Adds an offset to incoming and outgoing metrics to routes<br>learned by EIGRP. The instance tag, prefix list name, and<br>route map name can be any case-sensitive, alphanumeric string<br>up to 20 characters.                                                                     |
| <pre>ip passive-interface eigrp instance-tag Example: switch(config-if)# ip passive-interface eigrp Test1</pre>                                                                                 | Suppresses EIGRP hellos, which prevents neighbors from<br>forming and sending routing updates on an EIGRP interface.<br>The instance tag can be any case-sensitive, alphanumeric<br>string up to 20 characters.                                                                     |

# **Configuring Virtualization for EIGRP**

You can create multiple VRFs and use the same or multiple EIGRP processes in each VRF. You assign an interface to a VRF.

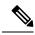

Note

Configure all other parameters for an interface after you configure the VRF for an interface. Configuring a VRF for an interface deletes all other configuration for that interface.

#### Before you begin

Ensure that you have enabled the EIGRP feature (see the xrefEnabling the EIGRP Feature, on page 8section).

#### **SUMMARY STEPS**

- 1. configure terminal
- **2.** vrf context *vrf-name*
- 3. router eigrp instance-tag
- 4. interface ethernet slot/port
- 5. no switchport
- **6.** vrf member *vrf-name*
- 7. ip router eigrp instance-tag
- 8. (Optional) copy running-config startup-config

|        | Command or Action                                                          | Purpose                                                                                                    |
|--------|----------------------------------------------------------------------------|----------------------------------------------------------------------------------------------------|
| Step 1 | configure terminal                                                         | Enters configuration mode.                                                                                                    |
|        | Example:                                                                   |                                                                                                    |
|        | <pre>switch# configure terminal switch(config)#</pre>                      |                                                                                                    |
| Step 2 | vrf context vrf-name                                                       | Creates a new VRF and enters VRF configuration mode.                                                                                                    |
|        | Example:                                                                   | The VRN name can be any case-sensitive, alphanumeric string up to 20 characters.                                                                                                    |
|        | <pre>switch(config)# vrf context RemoteOfficeVRF switch(config-vrf)#</pre> | sumg up to 20 characters.                                                                                                    |
| Step 3 | router eigrp instance-tag                                                  | Creates a new EIGRP process with the configured instance                                                                                                    |
|        | Example:                                                                   | tag. The instance tag can be any case-sensitive, alphanumeric string up to 20 characters.                                                                                                    |
|        | <pre>switch(config)# router eigrp Test1 switch(config-router)#</pre>       | If you configure an <i>instance-tag</i> that does not qualify as an AS number, you must use the <b>autonomous-system</b> command to configure the AS number explicitly or this EIGRP instance will remain in the shutdown state. |
| Step 4 | interface ethernet slot/port                                               | Enters interface configuration mode. Use ? to find the slot                                                                                                    |
|        | Example:                                                                   | and port ranges.                                                                                                    |
|        | <pre>switch(config)# interface ethernet 1/2 switch(config-if)#</pre>       |                                                                                                    |

|        | Command or Action                                             | Purpose                                                             |  |
|--------|---------------------------------------------------------------|---------------------------------------------------------------------|--|
| Step 5 | no switchport                                                 | Configures the interface as a Layer 3 routed interface.             |  |
|        | Example:                                                      |                                                                     |  |
|        | <pre>switch(config-if)# no switchport</pre>                   |                                                                     |  |
| Step 6 | vrf member vrf-name                                           | Adds this interface to a VRF. The VRF name can be any               |  |
|        | Example:                                                      | case-sensitive, alphanumeric string up to 20 characters.            |  |
|        | <pre>switch(config-if)# vrf member RemoteOfficeVRF</pre>      |                                                                     |  |
| Step 7 | ip router eigrp instance-tag                                  | Adds this interface to the EIGRP process. The instance              |  |
|        | Example:                                                      | can be any case-sensitive, alphanumeric string up to 20 characters. |  |
|        | <pre>switch(config-if)# ip router eigrp Test1</pre>           |                                                                     |  |
| Step 8 | (Optional) copy running-config startup-config                 | Saves this configuration change.                                    |  |
|        | Example:                                                      |                                                                     |  |
|        | <pre>switch(config)# copy running-config startup-config</pre> | 1                                                                   |  |

#### Example

This example shows how to create a VRF and add an interface to the VRF:

```
switch# configure terminal
switch(config)# vrf context NewVRF
switch(config-vrf)# router eigrp Test1
switch(config-router)# i nterface ethernet 1/2
switch(config-if)# no switchport
switch(config-if)# ip router eigrp Test1
switch(config-if)# vrf member NewVRF
switch(config-if)# copy running-config startup-config
```

# **Verifying the EIGRP Configuration**

To display the EIGRP configuration information, perform one of the following tasks:

| Command                                                                                   | Purpose                                                                                                    |
|-------------------------------------------------------------------------------------------|----------------------------------------------------------------------------------------------------|
| show ip eigrp [ instance-tag ]                                                            | Displays a summary of the configured EIGRP processes.                                                                  |
| <pre>show ip eigrp [ instance-tag ] interfaces [ type number ] [ brief ] [ detail ]</pre> | Displays information about all configured EIGRP interfaces.                                                            |
| show ip eigrp instance-tag neighbors [ type number ]                                      | Displays information about all the EIGRP<br>neighbors. Use this command to verify the EIGRP<br>neighbor configuration. |

| Command                                                                                                    | Purpose                                              |
|----------------------------------------------------------------------------------------------------|------------------------------------------------------|
| <pre>show ip eigrp [ instance-tag ] route [ ip-prefix/length ] [ active ] [ all-links ] [detail-links] [ pending ] [ summary ] [ zero-successors ] [ vrf vrf-name ]</pre>    | Displays information about all the EIGRP routes.     |
| <pre>show ip eigrp [ instance-tag ] topology [ ip-prefix/length ] [ active ] [ all-links ] [detail-links] [ pending ] [ summary ] [ zero-successors ] [ vrf vrf-name ]</pre> | Displays information about the EIGRP topology table. |
| show running-configuration eigrp                                                                                                    | Displays the current running EIGRP configuration.    |

# **Displaying EIGRP Statistics**

To display EIGRP statistics, use the following commands:

| Command                                                                               | Purpose                                       |
|---------------------------------------------------------------------------------------|-----------------------------------------------|
| <pre>show ip eigrp [ instance-tag ] accounting [ vrf vrf-name ]</pre>                 | Displays accounting statistics for EIGRP.     |
| <b>show ip eigrp</b> [ <i>instance-tag</i> ] <b>route-map statistics redistribute</b> | Displays redistribution statistics for EIGRP. |
| show ip eigrp [ instance-tag ] traffic [ vrf vrf-name ]                               | Displays traffic statistics for EIGRP.        |

# **Configuration Examples for EIGRP**

This example shows how to configure EIGRP:

```
feature eigrp
interface ethernet 1/2
no switchport
ip address 192.0.2.55/24
ip router eigrp Test1
no shutdown
router eigrp Test1
router-id 192.0.2.1
```

# **Related Topics**

See Configuring Route Policy Manager for more information on route maps.

# **Additional References**

For additional information related to implementing EIGRP, see the following sections:

- Related Documents
- MIBs

# **Related Documents**

| Related Topic                                                                                                    | Document<br>Title                                     |
|----------------------------------------------------------------------------------------------------|-------------------------------------------------------|
| EIGRP CLI commands                                                                                                    | Cisco<br>Nexus 3000<br>Series<br>Command<br>Reference |
| https://www.cisco.com/c/en/us/support/docs/ip/<br>enhanced-interior-gateway-routing-protocol-eigrp/16406-eigrp-toc.html?dtid=osscdc000283 | Introduction<br>to EIGRP<br>Tech Note                 |
| http://www.cisco.com/en/US/tech/tk365/technologies_q_and_a_item09186a008012dac4.shtml                                                     | EIGRP<br>Frequently<br>Asked<br>Questions             |

## MIBs

| MIBs            | MIBs Link                                                      |
|-----------------|----------------------------------------------------------------|
| CISCO-EIGRP-MIB | To locate and download MIBs, go to the following: MIB Locator. |

MIBs